## **Table of Contents**

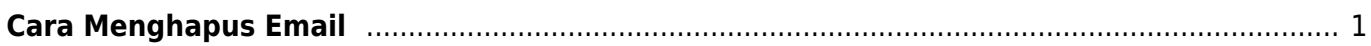

## <span id="page-2-0"></span>**Cara Menghapus Email**

Untuk menghapus email anda harus login ke directadmin. [Cara Login ke Directadmin](https://www.pusathosting.com/kb/directadmin/cara-login)

Untuk menghapus email silahkan ikuti tahapan berikut ini :

- 1. Klik menu email account
- 2. Anda akan melihat daftar email dan centang bagian kanan kemudian klik pada tombol delete dibawah

Selesai

From: <https://www.pusathosting.com/kb/> - **PusatHosting Wiki**

Permanent link: **<https://www.pusathosting.com/kb/directadmin/user-level/email/cara-menghapus-email>**

Last update: **2018/04/18 00:12**

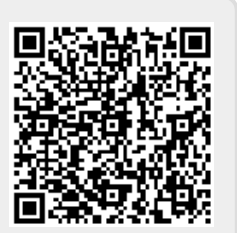